Select More choices, then the DoD ID certificate that contains your email address (or EDIPI, located on back of CAC). Select OK and enter your pin.

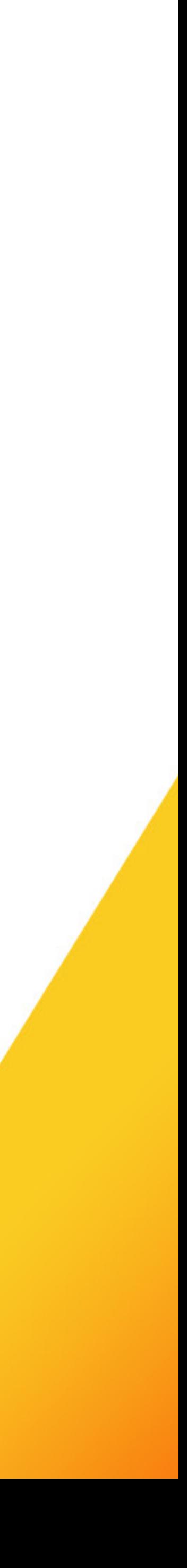

## Select Login with CAC.

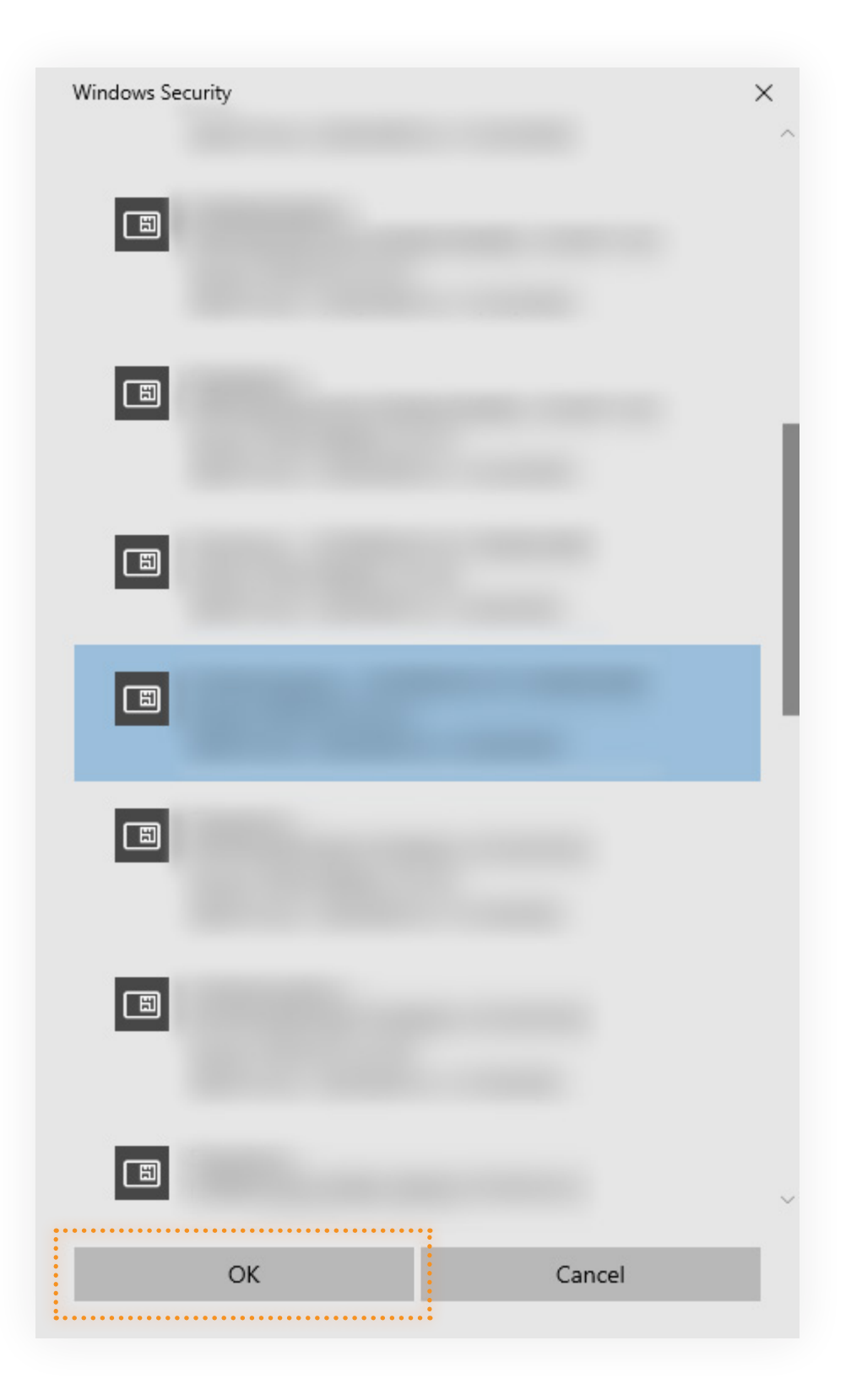

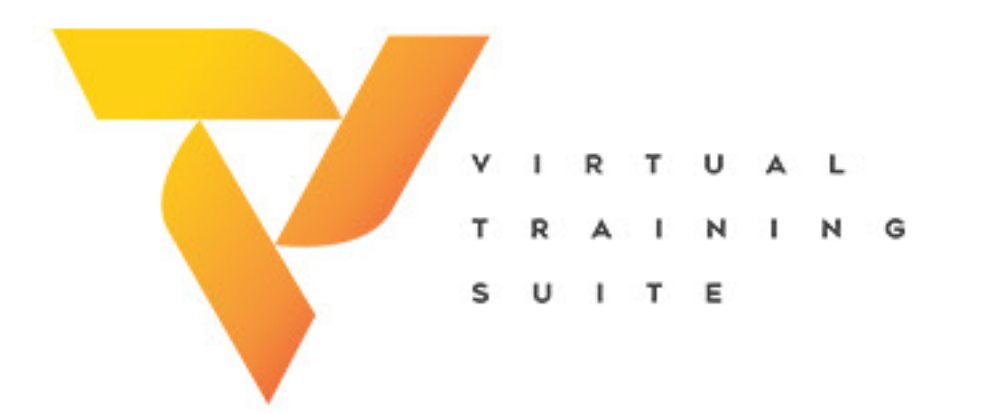

## CAC Login

Logging into the VTS is simple, so long as the proper options are selected.

 $\odot$  2

Login

٦

 $\overline{\mathbf{S}}$ 

Visit vts.tradoc.army.mil for more.

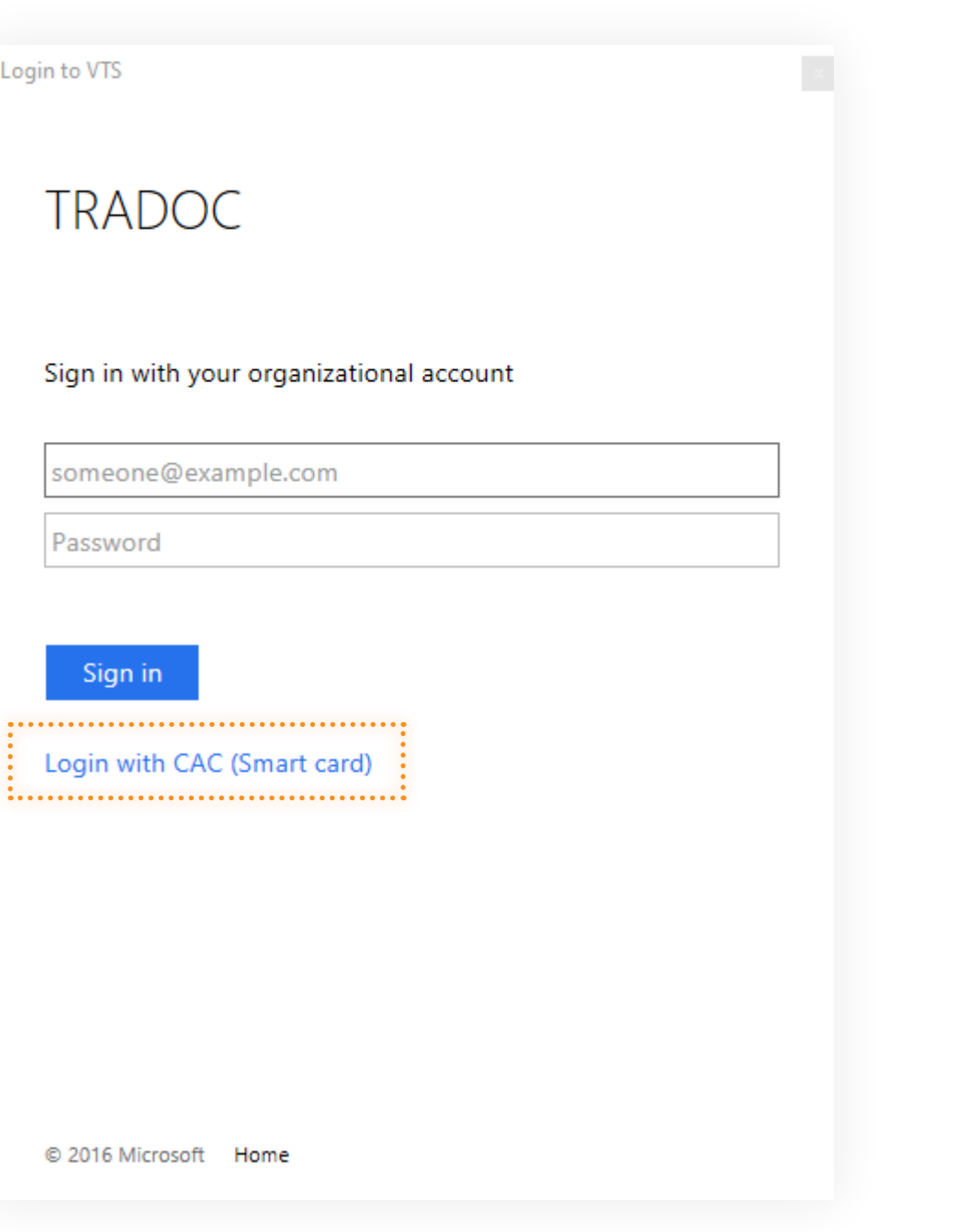